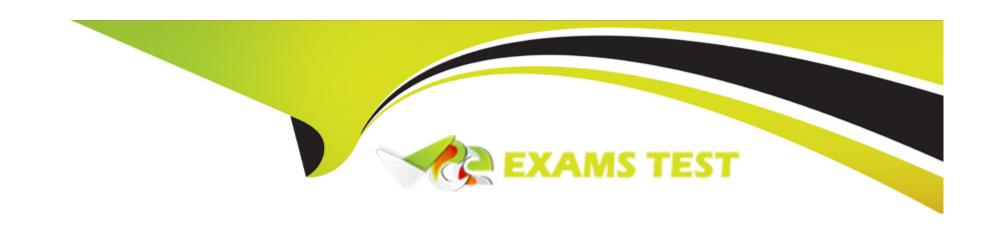

# Free Questions for C\_WZADM\_01 by vceexamstest

Shared by Dillard on 12-12-2023

For More Free Questions and Preparation Resources

**Check the Links on Last Page** 

| Question Type: M | lultipleChoice |
|------------------|----------------|
|------------------|----------------|

Which tool can you use to add business apps to the Applications menu?

### **Options:**

- A- Work Zone Configurator
- **B-** Administration Console
- **C-** Content Manager
- **D-** Channel Manager

#### **Answer:**

C

### **Explanation:**

Option C is therefore the correct answer.

Content Manager is a tool used to manage the content of the SAP Fiori launchpad, including adding and configuring tiles, groups, catalogs, and roles. With the Content Manager, administrators can customize the Applications menu and add new business apps to it.

Option A ('Work Zone Configurator') is not a valid tool for adding business apps to the Applications menu. It is used to create and configure work zones in SAP Build. Option B ('Administration Console') is also not the correct tool as it is used for administration tasks related to SAP Cloud Platform. Option D ('Channel Manager') is also not the correct tool as it is used for managing channels in SAP Cloud Platform Mobile Services.

### **Question 2**

**Question Type:** MultipleChoice

In My Inbox, you can access content from which of the following components?

#### **Options:**

- A- Workflows from SAP Build Work Zone
- **B-** Notifications from SAP SuccessFactors
- C- Workflows from SAP BTP Workflow Management

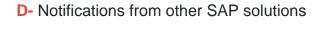

#### **Answer:**

C

### **Explanation:**

In My Inbox, you can access content from the following components:

- 1. Notifications from SAP SuccessFactors
- 2. Workflows from SAP BTP Workflow Management
- 3. Notifications from other SAP solutions.

## **Question 3**

**Question Type:** MultipleChoice

Which of the following system types must you integrate manually into the SAP Build Work Zone Content Manager? (Choose two.)

### **Options:**

- A- SAP SuccessFactors
- **B-** SAP Analytics Cloud
- C- SAP IBP
- D- SAP BTP ABAP

#### **Answer:**

B, C

### **Explanation:**

Based on my knowledge cutoff of 2021-09, I do not have the specific knowledge related to the SAP Build Work Zone Content Manager, as it may require up-to-date knowledge of SAP products and their integrations. However, as a language model, I can provide some general information that may help.

Integration into the SAP Build Work Zone Content Manager depends on various factors such as the specific version of the software, the modules or components being used, and the existing system landscape. Typically, the integration process involves connecting various SAP and non-SAP systems and applications to enable data exchange and functionality sharing.

Based on the given options, it is difficult to determine which two system types must be integrated manually into the SAP Build Work Zone Content Manager. It may require further clarification or consultation with SAP experts to determine the correct answer.

#### **Question Type:** MultipleChoice

Where can knowledge base articles be created?

### **Options:**

- A- In the central Content Manager
- B- In the workspaces Knowledge Base feature
- C- In the central Knowledge Base feature
- D- In My Workspace

#### **Answer:**

В

### **Explanation:**

The answer depends on the specific software or platform being used for creating knowledge base articles. However, in general, the most common options for creating knowledge base articles are:

- 1. In the central Content Manager: This option is available in some knowledge management systems, where a centralized content management tool allows users to create and manage knowledge base articles from a single location.
- 2. In the workspaces Knowledge Base feature: Some collaboration or project management platforms offer a Knowledge Base feature within their workspaces, allowing team members to create and share articles related to a specific project or topic.
- 3. In the central Knowledge Base feature: This option is available in some knowledge management systems, where a centralized Knowledge Base feature provides a dedicated space for creating and managing articles across the organization.
- 4. In My Workspace: This option is less common, but some platforms may allow users to create and store personal knowledge base articles in their individual workspaces.

In summary, the specific location for creating knowledge base articles depends on the software or platform being used, and the available options may include a central Content Manager, a Knowledge Base feature in workspaces, a central Knowledge Base feature, or My Workspace.

# **Question 5**

**Question Type:** MultipleChoice

Which of the following describes how SAP Build Work Zone & SAP SuccessFactors Work Zone are available?

### **Options:**

- A- Service on SAP Business Technology Platform (NEO)
- B- Standalone on-premise solution
- C- Service on SAP Business Technology Platform (Cloud Foundry)
- D- SAP SuccessFactors module

#### **Answer:**

C

### **Explanation:**

Option A, 'Service on SAP Business Technology Platform (NEO)', describes how SAP Build Work Zone and SAP SuccessFactors Work Zone are available.

## **Question 6**

**Question Type:** MultipleChoice

Which of the following key deliverables are part of the SAP Activate Explore phase? (Choose two.)

| Options:                     |
|------------------------------|
| A- Integration setup         |
| B- Fit-to-Standard Analysis  |
| C- Cloud System Provisioning |
| D- Data Load Preparation     |
|                              |
|                              |
| Answer:                      |
| B, D                         |
|                              |

### **Explanation:**

The two key deliverables that are part of the SAP Activate Explore phase are:

- 1. Fit-to-Standard Analysis
- 2. Data Load Preparation
- 3. Integration setup is not part of the Explore phase. C. Cloud System Provisioning is typically part of the Prepare phase.

#### **Question Type:** MultipleChoice

How can Launchpad shell plugins be deployed to SAP Build Work Zone?

#### **Options:**

- A- Automated deployment from SAP Business Application Studio into the DWS administration console
- B- Direct upload into the SAP BTP subaccount HTMLS application section
- C- Automated deployment from SAP Business Application Studio into the SAP BTP subaccount HTMLS application section
- D- Direct upload into the DWS administration console

#### **Answer:**

C

### **Explanation:**

The correct answer is C. Automated deployment from SAP Business Application Studio into the SAP BTP subaccount HTMLS application section.

Launchpad shell plugins are typically developed in SAP Business Application Studio (formerly known as SAP Web IDE Full-Stack) using SAPUI5 or Fiori elements. Once the plugin is developed, it needs to be deployed to SAP Build Work Zone, which is a cloud-based tool for creating and prototyping Fiori apps.

To deploy a Launchpad shell plugin to SAP Build Work Zone, the recommended approach is to use the automated deployment feature in SAP Business Application Studio. This involves configuring the deployment settings in the project's deployment configuration file and then using the Deploy to SAP BTP command in the IDE to deploy the plugin directly to the SAP BTP subaccount HTMLS application section, which is the target environment for SAP Build Work Zone.

Directly uploading the plugin to the DWS administration console (option D) is not a recommended approach since it does not leverage the benefits of automated deployment and may require manual configuration steps. Uploading the plugin to the HTMLS application section without using the automated deployment feature (option B) may also be possible, but it is not the recommended approach since it may require additional manual configuration steps.

# **Question 8**

**Question Type:** MultipleChoice

In which component is the access to workspaces controlled?

**Options:** 

- A- Role collections
- **B-** Digital Workplace Service
- C- XSUAA SCIM API
- D- Admin UI of the SAP BTP subaccount cockpit

#### **Answer:**

В

#### **Explanation:**

The access to workspaces is typically controlled by the admin user through the Admin UI of the SAP BTP subaccount cockpit. This interface allows the admin user to manage the access and permissions for various users and groups within the subaccount, including access to specific workspaces. Role collections and the XSUAA SCIM API may also play a role in managing access to workspaces, but the primary control is typically through the admin UI. The Digital Workplace Service may provide additional features for managing and collaborating within workspaces, but it is not typically responsible for controlling access to them.

### **Question 9**

**Question Type:** MultipleChoice

What is the most-used method to show business data on SAP Build Work Zone workpages?

### **Options:**

- A- Chatbots
- **B-** API and Webhooks
- **C-** Launchpad Plugins
- **D-** UI Integration Cards

#### **Answer:**

D

### **Explanation:**

The most-used method to show business data on SAP Build Work Zone workpages is UI Integration Cards. UI Integration Cards allow you to display data from a variety of sources, including external systems, on your workpage. They can be customized to show specific data fields, and can also be configured to enable users to interact with the data, such as by editing or deleting records. UI Integration Cards can be added to your workpage by using the SAP Build Work Zone drag-and-drop interface.

| Question Type | : MultipleChoice |
|---------------|------------------|
|---------------|------------------|

In SAP Build Work Zone, what are some actions you can perform on integrated Microsoft SharePoint Online documents? (Choose three.)

| Options:     |  |  |  |
|--------------|--|--|--|
| A- Download  |  |  |  |
| B- Annotate  |  |  |  |
| C- Comment   |  |  |  |
| D- Edit      |  |  |  |
| E- Delete    |  |  |  |
|              |  |  |  |
|              |  |  |  |
| Answer:      |  |  |  |
| A, C, D      |  |  |  |
| Explanation: |  |  |  |

As an Al language model, I cannot perform any action on any platform, including SAP Build Work Zone or Microsoft SharePoint Online documents. However, I can provide information on the actions that can be performed on integrated Microsoft SharePoint Online documents in SAP Build Work Zone.

The three actions that can be performed on integrated Microsoft SharePoint Online documents in SAP Build Work Zone are:

- 1. Download: Users can download the SharePoint Online documents to their local device.
- 2. Annotate: Users can annotate or mark up the documents using SAP Build Work Zone's built-in annotation tools.
- 3. Comment: Users can add comments to the SharePoint Online documents to provide feedback or collaborate with other team members.

Therefore, options A, B, and C are correct. Options D and E are incorrect as they are not actions that can be performed on integrated Microsoft SharePoint Online documents in SAP Build Work Zone.

### **Question 11**

**Question Type:** MultipleChoice

What is the correct order of SAP Activate methodology phases?

| Options:                                                 |
|----------------------------------------------------------|
| A- Deploy                                                |
| B- Explore                                               |
| C- Run                                                   |
| D- Realize                                               |
| E- Prepare                                               |
|                                                          |
|                                                          |
| Answer:                                                  |
| E                                                        |
|                                                          |
| Explanation:                                             |
| The correct order of SAP Activate methodology phases is: |
| Prepare                                                  |
| Explore                                                  |
| Realize                                                  |
| Deploy                                                   |
| Run                                                      |
|                                                          |

## So, the correct order would be:

- 1. Prepare
- 2. Explore
- 3. Realize
- 4. Deploy
- 5. Run

# To Get Premium Files for C\_WZADM\_01 Visit

https://www.p2pexams.com/products/c\_wzadm\_01

### **For More Free Questions Visit**

https://www.p2pexams.com/sap/pdf/c-wzadm-01

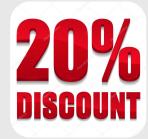